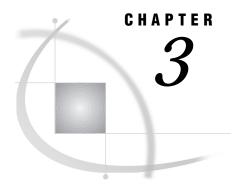

# **Working with SAS System Files**

Introduction 21

Handling Space in the WORK Library 21

Increasing the Size of the WORK Library 22

Deleting Temporary SAS Data Sets 22

Directing Temporary SAS Data Sets to the USER Library 23

SAS Log File 24

SAS Procedure Output File 24

Parmcards File 24

Summary Table of SAS System Files 24

CMS Filetypes That the SAS System Uses 26

#### Introduction

This section provides host-specific information about several SAS system files that are significant to SAS users under CMS. Two other system files, CONFIG and SASUSER, are discussed in "Configuration Files" on page 15 and "SASUSER Library" on page 19. For brief descriptions of all the SAS system files that SAS frequently uses, see

For brief descriptions of all the SAS system files that SAS frequently uses, see "Summary Table of SAS System Files" on page 24.

### **Handling Space in the WORK Library**

If you have many large temporary SAS data sets, or if you use a procedure that has many large utility files (for example, a PROC FREQ step with a complex TABLES statement that you run against a large SAS data set), you may run out of space in the WORK library. If you run out of space in batch mode, your PROC or DATA step terminates prematurely, and SAS issues a message similar to the following:

Output 3.1 Log

ERROR: Insufficient space in file WORK.TEMP.DATA.

NOTE: The SAS System stopped processing this step because of errors.

WARNING: The data set WORK.TEMP may be incomplete. When this step was stopped there were 117 observations and 3 variables.

WARNING: Data set WORK.TEMP was not replaced because this step was stopped.

In an interactive session, a dialog window asks you to specify what action to take. Here are several possible solutions to this problem:

- 1 Delete files to free space.
  - □ Delete SAS data sets and members from any SAS library that resides on the same minidisk as the WORK library, including members of the WORK library itself. If the WORK library is in an SFS directory, deleting SAS data sets and members of any SAS library in the same userid and file pool as the WORK library will free additional space for the WORK library. See "Deleting Temporary SAS Data Sets" on page 22 for more information.
  - Remove unneeded CMS files from the minidisk where your WORK library resides. If the WORK library resides in an SFS directory, removing any CMS files from the same userid and file pool as the WORK library will free additional WORK library space.
- **2** Define a virtual disk or a temporary disk for your WORK library. Point WORK or USER to the virtual disk or to the temporary disk. See "Directing Temporary SAS Data Sets to the USER Library" on page 23 for more information.
- **3** Ask your systems administrator to increase the allocation of the minidisk where the WORK library resides or to increase the limits for your userid in the SFS pool where your WORK library resides. See "Increasing the Size of the WORK Library" on page 22 for more information.

#### **Increasing the Size of the WORK Library**

By default, SAS creates the WORK library on the CMS minidisk that has the largest amount of READ/WRITE (R/W) space available.

You may also want to access a minidisk and reserve it exclusively for SAS WORK files. Use the SAS system option SIODISK= to tell SAS which filemode or SFS directory to use for the WORK library. (See "SIODISK=" on page 292.)

#### **Deleting Temporary SAS Data Sets**

Under CMS, *temporary SAS data set* means a data set that is stored in a temporary SAS data library. That is, you cannot designate the data set itself as temporary, but the data set takes on the attribute of the library in which it is stored.

One simple way to conserve space in the WORK library is to delete each temporary SAS data set with a PROC DATASETS step after you no longer need it. However, there are two potential problems to keep in mind with this method.

- $\ \square$  You can cause errors in a job by deleting a SAS data set before the job is finished with it.
- □ If you need several very large temporary SAS data sets in your job at the same time, you may run out of space before you reach a point at which you can delete any SAS data sets.

#### **Directing Temporary SAS Data Sets to the USER Library**

An alternative to deleting temporary SAS data sets is to direct them to a different SAS data library. You can use the USER= system option to store temporary data sets in the USER library rather than in the WORK library. You can make the USER library as large as you need it to be.

*Note:* Utility data sets that are created by SAS procedures continue to be stored in the WORK library. However, any data sets that have one-level names and that are created by your SAS programs will be stored in the USER library.  $\triangle$ 

You can put the library either on disk or on tape. The data set can be in either a Version 8, 7, or 6 SAS data library. The following table summarizes differences between the WORK and USER libraries.

| Library | Type of Data Set       | Storage Medium | Format        |
|---------|------------------------|----------------|---------------|
| WORK    | temporary              | disk           | V8            |
| USER    | temporary or permanent | disk or tape   | V8, V7, or V6 |

The following example illustrates the use of the USER= system option.

```
filename giant 'survey tvdata al';
libname result 'filepool:my.tv.sasdata';
libname temp 'f';
options user=temp;
data totalusa;
infile giant;
input home_id region income viewers cable;
if home_id=. then delete;
run;

proc freq;
tables region*income*viewers*cable
    / noprint out=result.freqdata;
run;
```

- 1 The LIBNAME statement associates the libref TEMP with the F minidisk.
- 2 In the OPTIONS statement, the USER= system option designates the TEMP libref as the temporary SAS data library. Any data sets that have one-level names and that are created by your SAS program are stored in this library.
- **3** A one-level name is used in the DATA statement. When the DATA step is processed, the SAS data set TEMP.TOTALUSA is created.
- 4 Because the large TOTALUSA data set was directed to the TEMP library, there is more space available in the WORK library for the utility files that the FREQ procedure requires.
- 5 The SAS data set FREQDATA contains the results of the FREQ procedure. A two-level name is used to store FREQDATA in the permanent SAS data library "result filepool: my.tv.sasdata".

### **SAS Log File**

In interactive line mode, the SAS log file is routed to the terminal by default. In the windowing environment, the log is directed to the LOG window.

In noninteractive mode, the SAS log has the following characteristics:

- □ The filename is the same as the filename of the SAS program file.
- □ The filetype is SASLOG.
- ☐ If the SAS program file resides on an accessed R/W disk or on an SFS directory, then the SASLOG file is routed to that location; otherwise, it is routed to the first accessed R/W disk.
- □ RECFM=V.
- □ LRECL=the value of the SAS system option LINESIZE= plus one. The default value of LINESIZE= is 132; hence, LRECL=133 by default.

For information about changing the destination of the SAS log, see "Routing Your SAS Log or Procedure Output to an External File" on page 88.

### **SAS Procedure Output File**

In noninteractive line mode, the SAS procedure output file is routed to the terminal by default. In the windowing environment, output is directed to the OUTPUT window. In batch mode, the procedure output file has the following characteristics:

- □ The filename is the same as the filename of the SAS program file.
- □ The filetype is LISTING.
- □ If the SAS program file resides on an accessed R/W disk, then the procedure output file is routed to that disk; otherwise, it is routed to the first accessed R/W disk.
- □ RECFM=V.
- □ LRECL= the value of the SAS system option LINESIZE= plus one. The default value of LINESIZE= is 132; hence, LRECL=133 by default.

The SAS procedure output file is often called the *print file*; however, note that any file that contains carriage-control information can be called a print file.

For information about changing the destination of procedure output files, see "Routing Your SAS Log or Procedure Output to an External File" on page 88.

### **Parmcards File**

When you invoke SAS, SAS automatically issues a FILEDEF command for the parmcards file, assigning to it the DDname FT15F001. SAS uses the parmcards file for internal processing. Lines that follow a PARMCARDS statement in a PROC step are first written to the parmcards file; then they are read into the procedure. The PARMCARDS statement is used in the BMDP and EXPLODE procedures.

## **Summary Table of SAS System Files**

Table 3.1 on page 25 lists all of the files that are frequently used by base SAS software. Under CMS, logical names are associated with most of these files. The logical

names that are listed in the table are those that SAS uses by default. Your installation may use different names.

The system option column lists SAS system options that you can specify when you invoke SAS. You can use these system options to change the default settings that were established for your site. See "Summary Table of SAS System Options" on page 308 for default logical names that are dynamically generated at SAS initialization.

The concat column specifies if the file can be specified as a concatenation of multiple files. For example, the SASHELP file can be specified as an ordered series of Help files using the SASHELP= system option. The default value for this option is 'SASHELP \*'.

 Table 3.1
 SAS System Files

| Default Logical Name                                            | System Option                  | Concat?                                                   | Type of Data Set or Library              |  |  |
|-----------------------------------------------------------------|--------------------------------|-----------------------------------------------------------|------------------------------------------|--|--|
| n/a logical name. Physical<br>name: SASV8SYS CONFIG             | n/a                            | n/a                                                       | sequential data set                      |  |  |
| Description: System configura SAS. It is usually maintained     |                                | tions that are processed automatical                      | y when you invoke                        |  |  |
| n/a logical name. Physical name: SASV8 CONFIG                   | CONFIG=                        | N                                                         | sequential data set                      |  |  |
| Description: User configuration SAS. Your user configuration is | · ·                            | ptions that are processed automatican configuration file. | ılly when you invoke                     |  |  |
| LIBRARY                                                         | n/a                            | n/a                                                       | SAS data library                         |  |  |
| Description: Format library contains formats and informats.     |                                |                                                           |                                          |  |  |
| SAMPSIO                                                         | n/a                            | n/a                                                       | SAS data library                         |  |  |
| Description: Sample SAS data                                    | library is accessed by SAS     | programs in the sample library provi                      | ded by SAS Institute.                    |  |  |
| SASAUTOS                                                        | SASAUTOS=                      | Y                                                         | MACLIB, SFS<br>directory, or<br>minidisk |  |  |
| Description: Autocall library of                                | contains automatic call source | e macros.                                                 |                                          |  |  |
| SASEXEC                                                         | AUTOEXEC=                      | Y                                                         | sequential data set                      |  |  |
| Description: Autoexec file cont                                 | tains statements that are ex   | ecuted automatically when you invok                       | te SAS.                                  |  |  |
| SASHELP                                                         | SASHELP=                       | Y                                                         | SAS data library                         |  |  |
| Description: HELP library cor                                   | ntains system default catalog  | s and Help system information.                            |                                          |  |  |
| SASLIB                                                          | SASLIB=                        | N                                                         | TXTLIB                                   |  |  |
| Description: A CMS TXTLIB                                       | library that is globalized dur | ring the SAS session.                                     |                                          |  |  |
| Dynamically generated                                           | PRINT=                         | N                                                         | sequential data set                      |  |  |
| Description: Procedure output                                   | file contains SAS procedure    | output.                                                   |                                          |  |  |
| Dynamically generated                                           | LOG=                           | N                                                         | sequential data set                      |  |  |
| Description: SAS log file.                                      |                                |                                                           |                                          |  |  |

| Default Logical Name                                           | System Option               | Concat?                                                  | Type of Data Set<br>or Library                                                                         |
|----------------------------------------------------------------|-----------------------------|----------------------------------------------------------|----------------------------------------------------------------------------------------------------|
| Dynamically generated                                          | MSG=                        | Y                                                        | aggregate SFS<br>directory, or<br>minidisk (see<br>"Specifying CMS<br>File Identifiers" on<br>page 6). |
| Description: System messag                                     | ge file contains SAS system | messages.                                                |                                                                                                    |
| Dynamically generated                                          | PARMCARD=                   | N                                                        | sequential data set                                                                                    |
|                                                                |                             | used by various procedures.  is not specified, a name is | PARMCARD= system option generated automatically.                                                       |
| SASUSER                                                        | SASUSER=                    | N                                                        | SAS data library                                                                                       |
| Description: SASUSER libr                                      | ary contains the user profi | le catalog and other persona                             | l catalogs.                                                                                            |
| SYSIN                                                          | SYSIN=                      | Y                                                        | sequential data set                                                                                    |
| Description: Primary input                                     | file contains SAS statemer  | nts.                                                     |                                                                                                    |
| USER                                                           | USER=                       | Y                                                        | SAS data library                                                                                       |
| Description: USER library solution (instead of storing them in | •                           | y in which to store SAS data                             | sets that have one-level names                                                                         |
| WORK                                                           | WORK=                       | N                                                        | SAS data library                                                                                       |
| Description: WORK library                                      | contains temporary SAS fi   | les that are created by SAS                              | during your session.                                                                                   |

# CMS Filetypes That the SAS System Uses

Unless you specify otherwise, SAS assumes default filetypes for the CMS files that it reads and writes. For descriptions, see "CMS Filetypes Used by SAS" on page 9.

The correct bibliographic citation for this manual is as follows: SAS Institute Inc.,  $SAS^*$  Companion for the CMS Environment, Version 8, Cary, NC: SAS Institute Inc., 1999.

#### SAS° Companion for the CMS Environment, Version 8

Copyright © 1999 by SAS Institute Inc., Cary, NC, USA.

ISBN 1-58025-481-0

All rights reserved. Printed in the United States of America. No part of this publication may be reproduced, stored in a retrieval system, or transmitted, by any form or by any means, electronic, mechanical, photocopying, or otherwise, without the prior written permission of the publisher, SAS Institute, Inc.

**U.S. Government Restricted Rights Notice.** Use, duplication, or disclosure of the software by the government is subject to restrictions as set forth in FAR 52.227–19 Commercial Computer Software-Restricted Rights (June 1987).

SAS Institute Inc., SAS Campus Drive, Cary, North Carolina 27513.

1st printing, October 1999

 $SAS^{\circledast}$  and all other SAS Institute Inc. product or service names are registered trademarks or trademarks of SAS Institute Inc. in the USA and other countries.  $^{\circledast}$  indicates USA registration.

IBM® and DB2® are registered trademarks or trademarks of International Business Machines Corporation. ® indicates USA registration.

Other brand and product names are registered trademarks or trademarks of their respective companies.

The Institute is a private company devoted to the support and further development of its software and related services.